# **Working with Resources Evolution diagram**

### **On this page**

- [Creating Resources Evolution diagram](#page-0-0)
	- <sup>o</sup> [Create new Version Of Configuration](#page-0-1)
	- <sup>o</sup> [Define the resource for the Version Of Configuration](#page-0-2)
- [Removing Resources from a Resources Evolution diagram](#page-0-3)
- [Removing Version of Configurations from a Resources Evolution diagram](#page-0-4)

# <span id="page-0-0"></span>**Creating Resources Evolution diagram**

To create a Resources Evolution diagram

- 1. [Create new Version Of Configuration.](#page-0-1)
- 2. [Define the resource for the Version Of Configuration](#page-0-2).
- 3. Specify Actual Project Milestones of the resource.

#### <span id="page-0-1"></span>**Create new Version Of Configuration**

To create new Version Of Configuration in Resources Evolution diagram

- 1. Click the **Add New** button and select Version of Configuration.
- 2. Type the name of the newly created Version of Configuration.

#### <span id="page-0-2"></span>**Define the resource for the Version Of Configuration**

To define the resource for the Version Of Configuration

- 1. Do one of the following:
	- Drag the resource onto the Version of Configuration.
	- Right-click the Version Of Configuration in the diagram pane and select **Resource**.
- 2. The [Resource Assignment Wizard](https://docs.nomagic.com/display/UAFP190SP3/Resource+Assignment+Wizard) opens. Follow the steps of the wizard.

The result of this procedure is in the following figure.

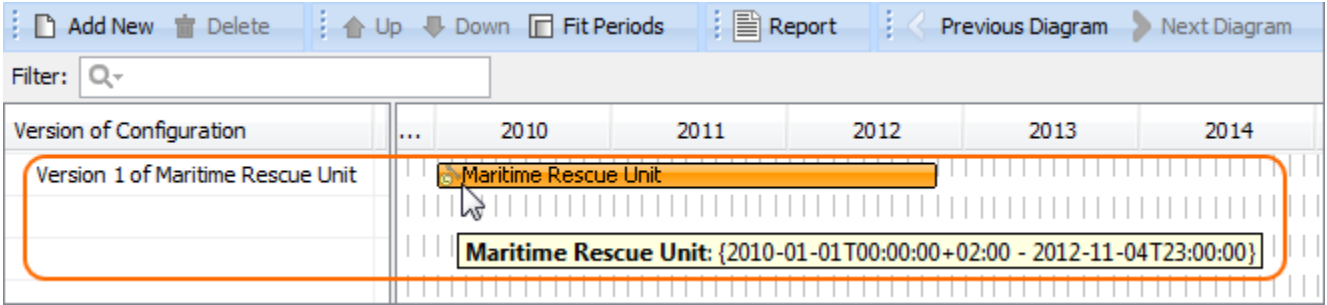

# <span id="page-0-3"></span>**Removing Resources from a Resources Evolution diagram**

To remove a Resource

1. Right-click the Resource bar and from the shortcut menu, select **Remove Resource** > <name of the resource you want to remove>.

## <span id="page-0-4"></span>**Removing Version of Configurations from a Resources Evolution diagram**

- 1. Select a Version of Configuration.
- 2. On the diagram toolbar, click the **Delete** button.

#### **Related Procedures**

[Resource Assignment Wizard](https://docs.nomagic.com/display/UAFP190SP3/Resource+Assignment+Wizard)